# **Music**

Tap the icon of Music, you will find the lists below:

## *All songs*

Here you can find all the songs you've saved in this music player. The quantity of songs will be displayed at the top if you tap *All songs* You can choose songs by tapping the left and right arrows at the bottom. Simply tap the name of the song to play it.

## *Last played*

Here is the song you played last time, by tapping *Last Played*, it will play from where it stopped last time.

## *Artists*

All the songs sang by the same singer would be put under his/her name. In a word, the songs are sorted by singer's name under this menu.

## *Albums*

Music tracks are sorted by Albums.

## *Playlists*

There are 3 Playlists which cannot be deleted or added.

## **2 Ways to Add a Song to the Playlist**

- $\checkmark$  Tap the button  $\bullet$  to add it to the playlists, you will find the song under the playlist [1]
- $\checkmark$  Tap the sub-menu at the top right of the song when you're playing it, find the option *Add to playlist*, choose which playlist you want to add to.

## **How to Remove Songs from the Playlists?**

- 1) Go the certain Playlist where you've added the song, when you've chose the song, the circle beside the song turns purple.
- 2) Tap the sub-menu at the right top, find the option *Remove from playlist*, click it and choose *Yes* to delete it from the Playlist.
- 3) You can also find the option *Remove from playlist* under the sub-menu at the top right when you play the song.

## **How to Set the Repeat mode?**

- 1) When the song is being played, check the sub-menu at the top right.
- 2) Tap the 2<sup>nd</sup> option *Repeat*
- *3*) There are 4 choice below: *Repeat off, Repeat 1, Repeat all, Shuffle*
- **• Repeat off:** songs won't be repeat at all
- **• Repeat 1**: one song will be played repeatedly
- *Repeat all*: all the songs will be repeated
- *Shuffle*: songs will be played randomly

## **Is There Equalizer on This Music Player?**

Yes.

- 1) You can find it in *Sound settings* under the sub-menu of the song.
- 2) Tap the choice *Equalizer* to choose what you prefer:

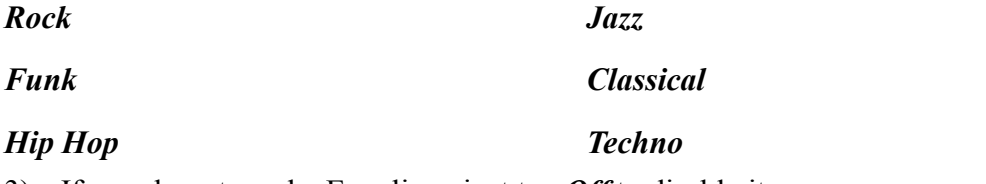

3) If you do not need a Equalizer, just tap *Off* to disable it.

## **How to Use Bookmarks?**

There are limited 10 Bookmarks.

- 1) When the song is being played, tap *Add bookmark* to decide where it starts.
- 2) When you finished the bookmark, tap *Go to bookmark* and choose the bookmark.

3) once you chose a bookmark, it starts playing from the point where you add the bookmark.

#### **How to Set Speed Playback?**

There are 2 ways to adjust speed playback.

1. Tap the button  $X$  at the left side of the song, the button turns blue and changes from *X1* to *X-7*. Positive numbers indicate speed up, negative numbers indicate speed down.

2. Go the sub-menu at the top right of the song, find the option *Sound Setting*. Choose *Variable Speed Playback*. Adjust the speed by tapping the up and down arrows. Click the button *OK* to save the settings.

# **FM Radio**

## **What Tuner Regions Do You Have?**

Common Band, Japan Band and European Band. Please choose the tuner region according to you location.

#### **What is Auto Tune and How to Use it?**

- 1) By applying the *Auto tune*, the music player automatically search radio stations and add them to the presets, so you don't have to search manually, what's more, you can choose the preset tunes to listen the radio directly.
- 2) However, please maker sure you've plug the headset to the music player as a radio antenna before you start *Auto tune*.
- 3) When the searching is done, you'll find the tunes in *Presets* under the menu of *FM Radio*.

## **How to Record From The Internal FM Radio?**

- 1) Please go to the sub-menu of the FM Radio and tap the choice *Start FM radio recording*.
- 2) Then the music player will record the FM radio automatically, you will find the message *In recording* in the middle of the screen.
- 3) Exit the FM radio when you want to stop the recording, choose *Yes* to save the recording.
- 4) Go to the *Recorder* and find the recorded track under the menu *Recordings library*.

## **Bluetooth**

## **What Bluetooth Device Can be Connected With?**

Bluetooth earbuds, Bluetooth headphones, Bluetooth speakers are able to connect with the music player, while mobile phones, laptops, computers are not.

#### **How** to Make the Bluetooth Connection?

- *1)* Tap the *Bluetooth switch control* under the menu of *Bluetooth*
- 2) Choose *Bluetooth open*
- 3) Exit the *Bluetooth switch control* and find the option *Search equipment*
- 4) Turn on your Bluetooth device such as Bluetooth buds, Bluetooth headphone, Bluetooth speaker.
- 5) The music player will searching for the available Bluetooth device around them.
- 6) once the Bluetooth device was found, you will find the device name on the list.
- 7) Tap on the device name and choose *Pair*.
- 8) If the Bluetooth connection is done, you will find the icon of Bluetooth turns to Green.
- 9) If your Bluetooth device has been connected to your mobile phone or computer, please disconnect them at first, or the music player cannot find the device.

#### **How to Disconnect With the Music Player?**

- 1) Go to *The equipment list* and find the device name.
- 2) Tap the device name and choose *Disconnect*.

# **Settings**

## **How to Turn on/ Off Sleep Timer?**

- 1) Tap the icon of *Settings.*
- 2) Choose *Sleep Time*r under the menu.
- 3) Click *Off* to turn off the Sleep Timer.
- 4) *Set Sleep Timer* by increase or decrease minutes of sleep time, tap the button *OK* to save the setting. When you finish the sleep timer, you will find the message such as *Time left [06]minutes*, which means the machine goes to sleep after 6 minutes.

## **What is Idle Shutdown and How to Set it?**

*Idle shutdown* means if there is no operation, the music player will shut off automatically.

You can turn it on or off under the menu of *Settings*.

## **How to Adjust The Brightness Of the Screen?**

- 1) Go to the 3 rd option-*Display settings* under the menu of *Settings*
- 2) Tap on *Brightness*, you can adjust the brightness by increase or decrease the numbers: the brightest is 10 and the darkest is 0.
- 3) Tap *OK* to save the settings.The music will notify you *Brightness set* once the setting is done.

#### **What is Backlight Timer?**

*Backlight timer* means whether the backlight works and how long it works. You can set the backlight time in 10 seconds, 30 seconds, 60 seconds and Always on. If you set it in 10 seconds, that means screen turns black after 10 seconds. Set backlight timer helps to save power.

## **What is Screensaver?**

- 1) Under the menu of Settings, you will find Screensaver by tapping the 3<sup>rd</sup> option *Display settings*.
- 2) You can choose *None* or *Digital Clock* to be your screensaver. *None* means there is no screensaver, the screen just blank out.

How to turn off the speaker?

The speaker is built-in, if you don't want to use it, please go to the 4<sup>th</sup> option under the menu of Settings, choose OFF to disable it.

## **How to Set Time?**

- 1) Please find the 5<sup>th</sup> option *Date and Time* under the menu of *Settings*.
- 2) Tap on the choice *Set time.*
- 3) The time display is default as 24hrs, you can adjust the hour and minute by tapping the up and down arrows.
- 4) once you finished the time adjustment, please tap the button *OK* to save the settings.

## **How to Set Date?**

- *1*) Please find the 5<sup>th</sup> option *Date and Time* under the menu of *Settings*.
- *2)* Tap on the choice *Set date.*
- 3) The time display is default as 24hrs, you can adjust the hour and minute by tapping the up and down arrows.
- 4) once you finished the time adjustment, please tap the button *OK* to save the settings.

## **How to Set Languages?**

- 1) There are 28 languages built-in, please find the *Language* under the menu of **Settings**, and choose your local language by tapping the left and right arrow under the screen.
- 2) once you've selected the language, the circle beside the language turns into purple, and the screen goes back to the menu list of Settings.

#### **May I Know Any Information Of the Music Player?**

Yes, please go the the *Information* under the menu of *Settings*, where you'll find the *Player information* (what modeland version it is) and the *Disk space*.

#### **How to Format the Music Player?**

If you do decide to format the music player, please goes to the bottom of the menu of *Settings*, and you will find the option *Format device*.

All date will be deleted if you approve to format it, please take care.

## **How to Restore the Factory Settings?**

- 1) Go to the bottom of the list of menu under Settings, you will find the option *Factory settings*.
- 2) Choose yes if you agree to restore the factory settings, but please consider twice before you make the decision.

# **Recorder**

## **How to Record From Line In?**

1) Go to the list of menu under *Recorder*, tap the 3 rd option *Record from*

- 2) Choose *Line In*
- 3) After that, all the recorder pieces you've made will be record from Line In.

## **How to Set the Bitrate Of the Recorder?**

- 1) Check the menu of Recorder and find set rec bitrate.
- 2) You will find 4 options: 512kbps, 768kbps, 1024kbps, 1536kbps.
- 3) The bigger bitrate, the better sound quality.